## **Druck der Teilnehmerliste**

## **1. Reiter "meine Kurse" öffnen**

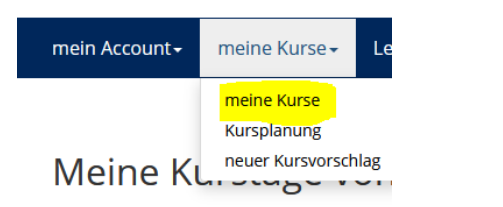

**→** danach den gewünschten Kurstitel doppelklicken

## **2. Button Teilnehmer anklicken**

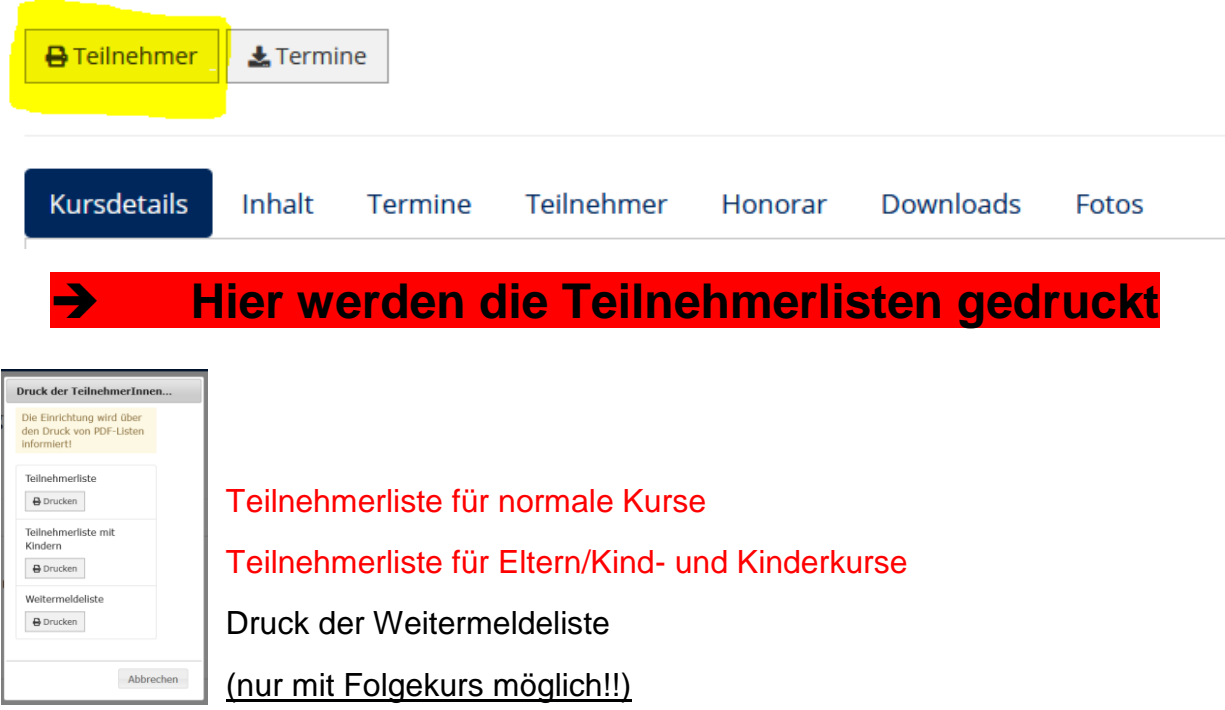

## Bitte beachten Sie folgende Termine für die Einsicht in die Teilnehmer bzw. den Druck der Teilnehmerlisten:

- Die Teilnehmer können Sie 8 Tage vor Kursbeginn und bis 3 Tage nach Kursende im Tool sehen

- Die Teilnehmerlisten (bitte beachten Sie die extra Liste für Kinderkurse) können Sie 4 Tage vor Kursbeginn und bis 3 Tage nach Kursende drucken

- Die Weitermeldeliste können Sie 40 Tage vor Kursende, wenn uns ein Folgekurs vorliegt, drucken